## **บทท 5**

## **การออกแบบหนาจอแสดงผล**

ในการพัฒนาระบบสารสนเทศเพื่อสนับสนุนการวางแผนการเรียนการสอนของคณะวิทยา ื่ การจัดการ มหาวิทยาลัยราชภัฏเชียงใหม่ครั้งนี้ได้แยกลักษณะของหน้าจอเป็น 7 ประเภทด้วยกันคือ ั้

- 5.1 หนาจอแสดงหัวขอเปนเมนูใหผูใชเลือก
- 5.2 หนาจอแสดงสถานะของผูใชและแสดงหัวขอเปนเมนูใหผูใชเลือก
- 5.3 หน้าจอสำหรับรับข้อมูลจากผู้ใช้
- 5.4 หนาจอแสดงสารสนเทศในลักษณะของตาราง
- 5.5 หน้าจอสำหรับแก้ไขฐานข้อมูลระบบ
- ้ 5.6 หน้าจอแสดงการแจ้งของระบบ
- 5.7 หน้าจอแสดงใบสำคัญรับเงิน

## **5.1 หนาจอแสดงเมนูใหผูใชเลือก**

หน้าจอแสดงเมนูให้ผู้ใช้เลือกมีวัตถุประสงค์เพื่อแยกประเภทของสารสนเทศออกเป็น ส่วน ๆ ให้ผู้ใช้เข้าดูได้สะดวก ส่วนที่ผู้ใช้สามารถเลือกเพื่อเชื่อมต่อไปยังสารสนเทศส่วนอื่ ี่ ื่ ส่วน ๆ ให้ผู้ใช้เข้าดูได้สะดวก ส่วนที่ผู้ใช้สามารถเลือกเพื่อเชื่อมต่อไปยังสารสนเทศส่วนอื่น<br>จะแสดงในรูปของเมนูเป็นคำอธิบายตัวอักษรหรือรูปภาพ เพื่อให้ผู้ใช้คลิกเลือก หน้าจอแสดงเมนู ใหผูใชเลือกมีสวนประกอบอยู 2 สวน ดังน ี้

> ส่วนที่ 1 ชื่อระบบ (ในบางหน้าจอส่วนที่ 1 อาจไม่ปรากฎ) ี่ ื่ สวนท 2 เมนูเปนหัวขอหรือรูปภาพใหผูใชไดเลือก

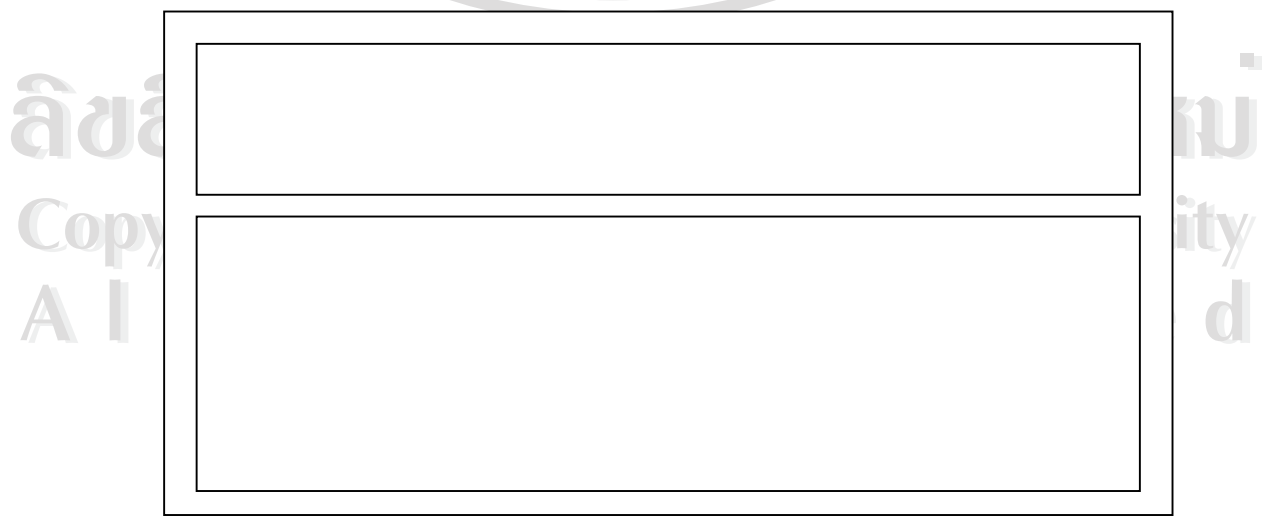

รูป 5.1 หนาจอแสดงเมนูใหผูใชเลือก

### **5.2 หนาจอแสดงสถานะของผูใชและแสดงหัวขอเปนเมนูใหผูใชเลือก**

หน้าจอแสดงสถานะของผู้ใช้และแสดงหัวข้อเป็นเมนูให้ผู้ใช้เลือกมีวัตถุประสงค์เพื่อแสดง ื่ ชื่อและสถานะของผู้ใช้เฉพาะที่เป็นบุคลากรภายในคณะ (อาจารย์และเจ้าหน้าที่) ภายหลังจากที่ผ่าน ื่ การพิสูจน์สิทธิของระบบแล้ว จะมีเมนูคำอธิบายตัวอักษร หรือ รูปภาพ ให้ผู้ใช้คลิกเลือกเพื่อเข้าถึง ื่ สารสนเทศที่แบ่งแยกไว้ตามสถานะของผู้ใช้ หน้าจอที่แสดงสถานะของผู้ใช้และแสดงหัวข้อเป็น ี่ ี่ เมนูใหผูใชเลือกมีสวนประกอบอยู 3 สวน ดังน ี้ **Logic** 

- สวนท 1 ช อระบบ ื่
- สวนท 2 ช อและสถานะของผูใช ี่ ้<br>.
- สวนท 3 เมนูเปนหัวขอหรือรูปภาพใหผูใชไดเลือก

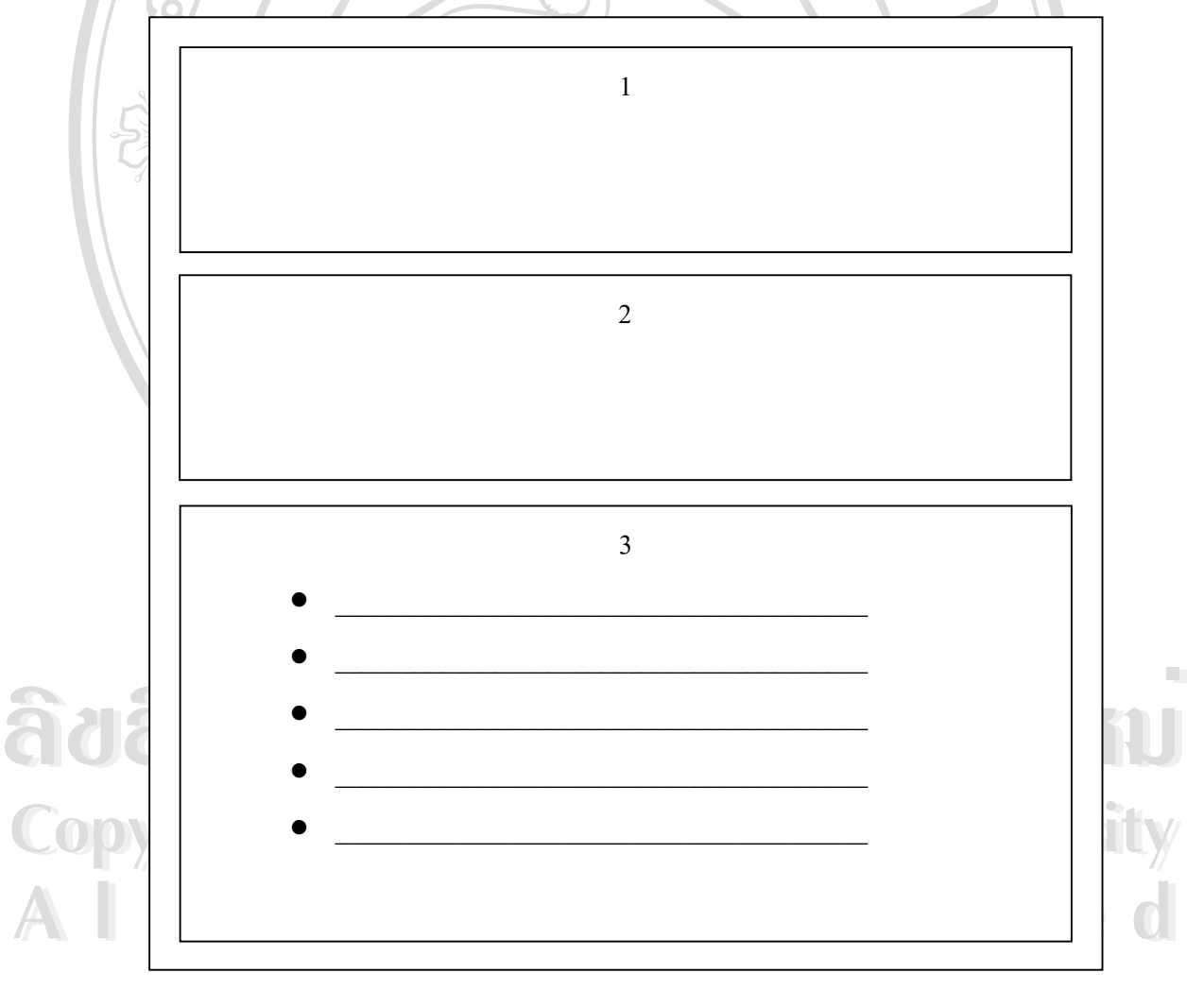

รูป 5.2 หนาจอแสดงสถานะของผูใชและแสดงหัวขอเปนเมนูใหผูใชเลือก

## **5.3 หนาจอสําหรับรับขอมูลจากผูใช**

หน้าจอสำหรับรับข้อมูลจากผู้ใช้ มีวัตถุประสงค์เพื่อรับข้อมูลความต้องการของผู้ใช้เข้าสู่ ื่ ระบบเพื่อเรียกดูสารสนเทศหรือบันทึกข้อมูลลงในระบบ หน้าจอสำหรับรับข้อมูลจากผู้ใช้นี้ แบงเปน 3 แบบดวยกันคือ

**1) หนาจอรับขอมูลแบบที่ผูใชตองกรอกขอมูลเอง** ประกอบดวย 3 สวนดังน

1

ส่วนที่ 1 ชื่อระบบ (ในบางหน้าจอส่วนที่ 1 อาจไม่ปรากฎ) ื่ ี่

สวนท 2 สวนกรอกขอมูล (อาจมีไดหลายชอง)

ี ที่ 3 ปุ่มดำเนินการเพื่อส่งข้อมูลสู่ระบบ ี่ ื่

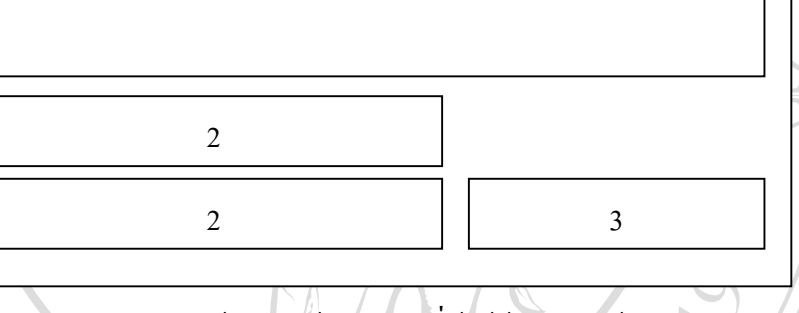

รูป 5.3 หน้าจอรับข้อมูลแบบที่ผู้ใช้ต้องกรอกข้อมูลเอง $\times$ 

2) หน้าจอรับข้อมูลแบบที่ระบบจัดกลุ่มข้อมูลให้ผู้ใช้เลือก ประกอบด้วย 3 ส่วนดังนี้ **ี่**

สวนท 1 ช อระบบ (ในบางหนาจอสวนท 1 อาจไมปรากฏ) ื่

สวนท 2 สวนเลือกขอมูล (อาจมีไดหลายชอง)

 สวนท 3 ปุมดําเนินการเพ อสงขอมูลสูระบบ ื่

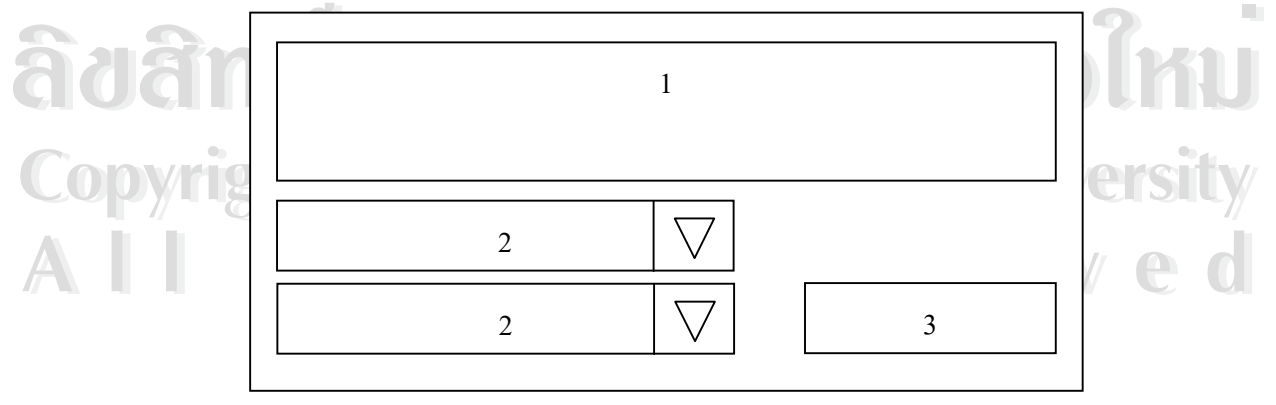

รูป 5.4 หน้าจอรับข้อมูลแบบที่ระบบจัดกลุ่มข้อมูลให้ผู้ใช้เลือก ี่

# **3) หนาจอรับขอมูลแบบผสม** ประกอบดวย 4 สวนดังน

- ส่วนที่ 1 ชื่อระบบ (ในบางหน้าจอส่วนที่ 1 อาจไม่ปรากฎ) ื่
- สวนท 2 สวนกรอกขอมูล (อาจมีไดหลายชอง)
- สวนท 3 สวนเลือกขอมูล (อาจมีไดหลายชอง) ี่
- สวนท 4 ปุมดําเนินการเพ อสงขอมูลสูระบบ ี่ ื่

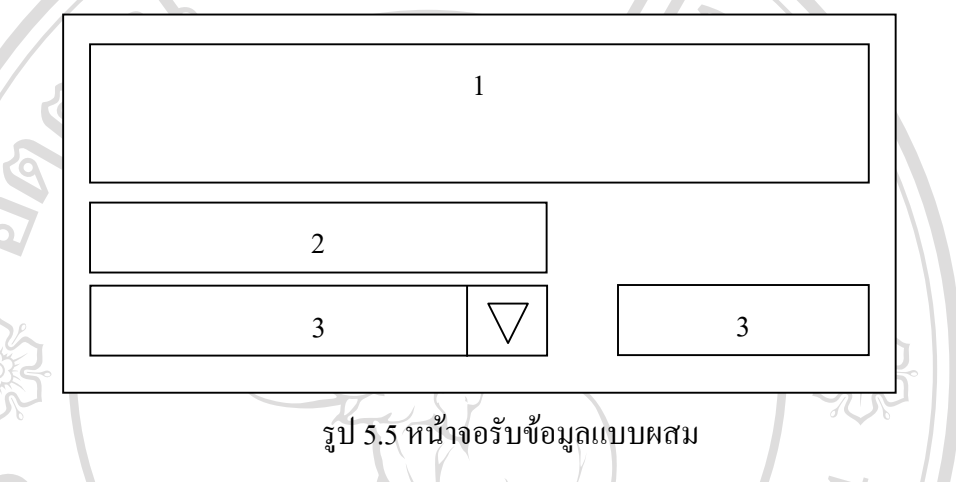

## **5.4 หนาจอแสดงสารสนเทศในลักษณะของตาราง**

หน้าจอแสดงสารสนเทศในลักษณะของตาราง มีวัตถุประสงค์เพื่อแสดงสารสนเทศที่จัดอยู่ ื่ ในรูปของตารางใหกับผูใชไดพิจารณา หนาจอแสดงสารสนเทศในลักษณะของตารางแบงเปน 2 แบบดวยกันคือ

- 1) **หน้าจอแสดงตารางแบบต่อเนื่อง** ประกอบด้วย 4 ส่วนดังนี้ **ื่**
	- ส่วนที่ 1 ชื่อระบบ (ในบางหน้าจอส่วนที่ 1 อาจไม่ปรากฎ) ื่
	- สวนท 2 ขอความบอกช อตาราง ื่
- $\bullet$  ส่วนที่ 3 ชื่อข้อมูลในแต่ละช่องของตาราง<br>
อั๊๊อ์ อื๊๊อื๊๊ คือว่า ส่วนที่ 4 ค่าของข้อมูลในตาราง<br>
□ ื่
	- สวนท 4 คาของขอมูลในตาราง

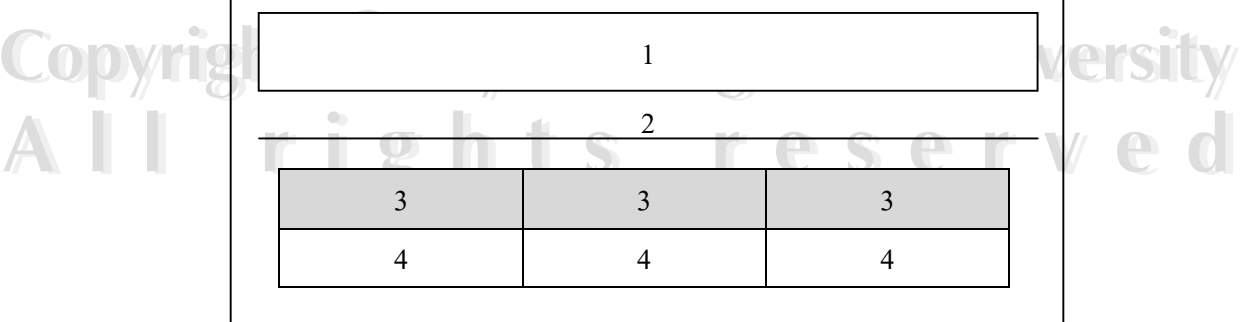

รูป 5.6 หน้าจอแสคงตารางแบบต่อเนื่อง ื่

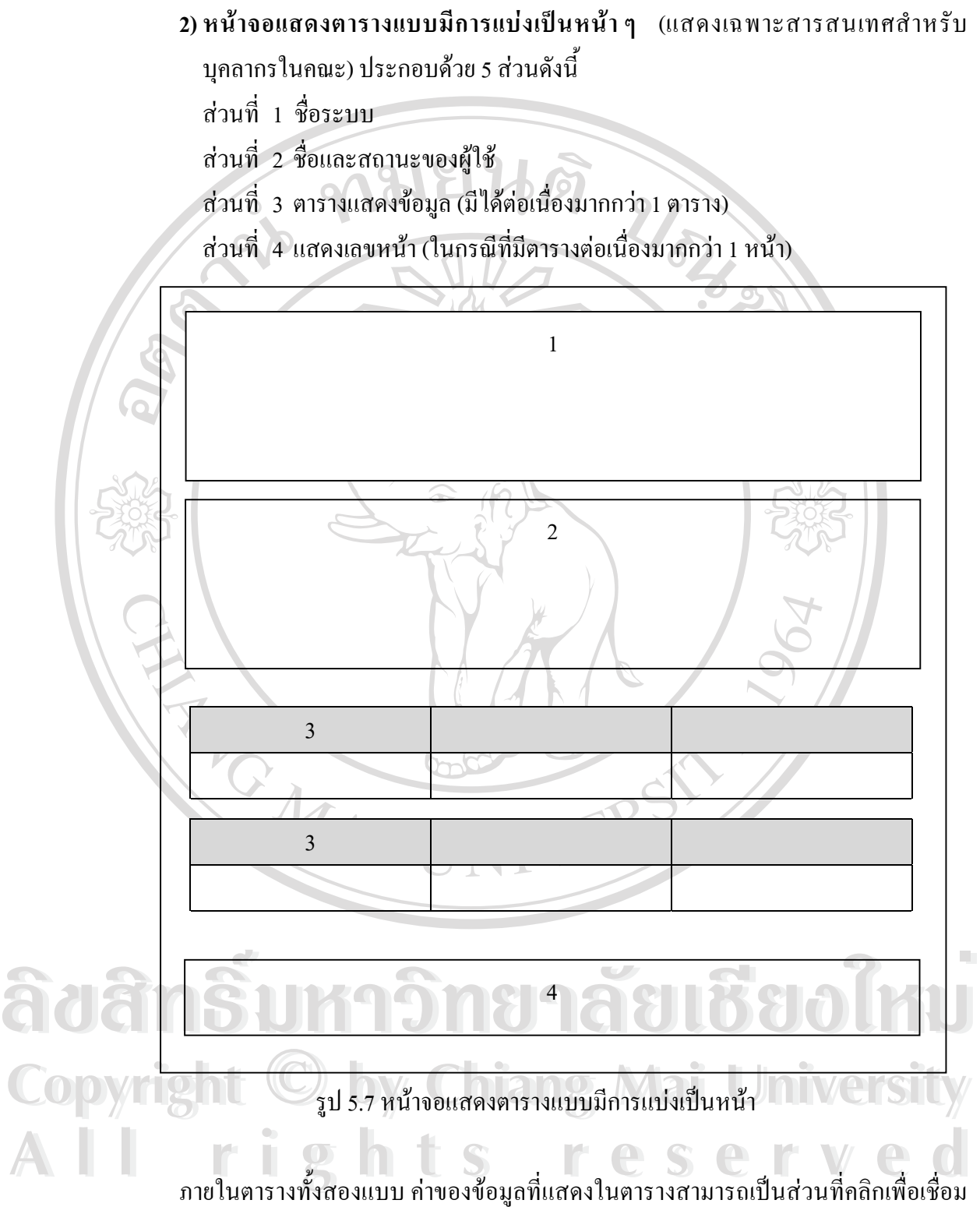

ี่ ื่ ื่ โยงไปยังข้อมูลที่อยู่ในหน้าอื่นได้ ที่ต้องสร้างการเชื่อมโยงในลักษณะนี้ขึ้นมา เนื่องจากการแสดง ี่ ี่ ี้ ึ้ ื่ ค่าคำนวณทั้งหมดในครั้งเดียวสำหรับข้อมูลที่ประมวลผลอยู่บนเครือข่ายอินเตอร์เน็ตนั้น ถือเป็น ั้ ความเสี่ยงที่จะทำให้ข้อมูลนั้น ไม่สามารถแสดงผลการคำนวณออกมาได้ ี่ ี่

### **5.5 หนาจอสําหรับแกไขฐานขอมูลระบบ**

หน้าจอสำหรับแก้ไขฐานข้อมูลระบบมีวัตถุประสงค์เพื่อให้ผู้ดูแลระบบติดต่อแก้ไข เพิ่มเติมฐานข้อมูลระบบใค้จากหน้าจอที่กำหนด โดยหน้าจอสำหรับแก้ไขฐานข้อมูลระบบมี ี่ สวนประกอบอยู 7 สวน ดังน

> สวนท 1 ช อระบบ ื่

สวนท 2 ช อและสถานะของผูดูแลระบบ ื่

ส่วนที่ 3 รายละเอียดข้อมูลที่จะแก้ไข (เรียงต่อกันเป็นแถว ๆ) ี่

สวนท 4 ปุมดําเนินการแกไข (เรียงตอกันตามจํานวนแถวของรายละเอียดขอมูลที่มี) ี่

สวนท 5 ปุมดําเนินการลบขอมูล (เรียงตอกันตามจํานวนแถวของรายละเอียดขอมูลที่มี) สวนท 6 ปุมดําเนินการเพ มขอมูล ี่ ิ่

ส่วนที่ 7 แสดงเลขหน้า (ในกรณีที่มีแถวเรียงกันต่อเนื่องมากกว่า 1 หน้า) ื่

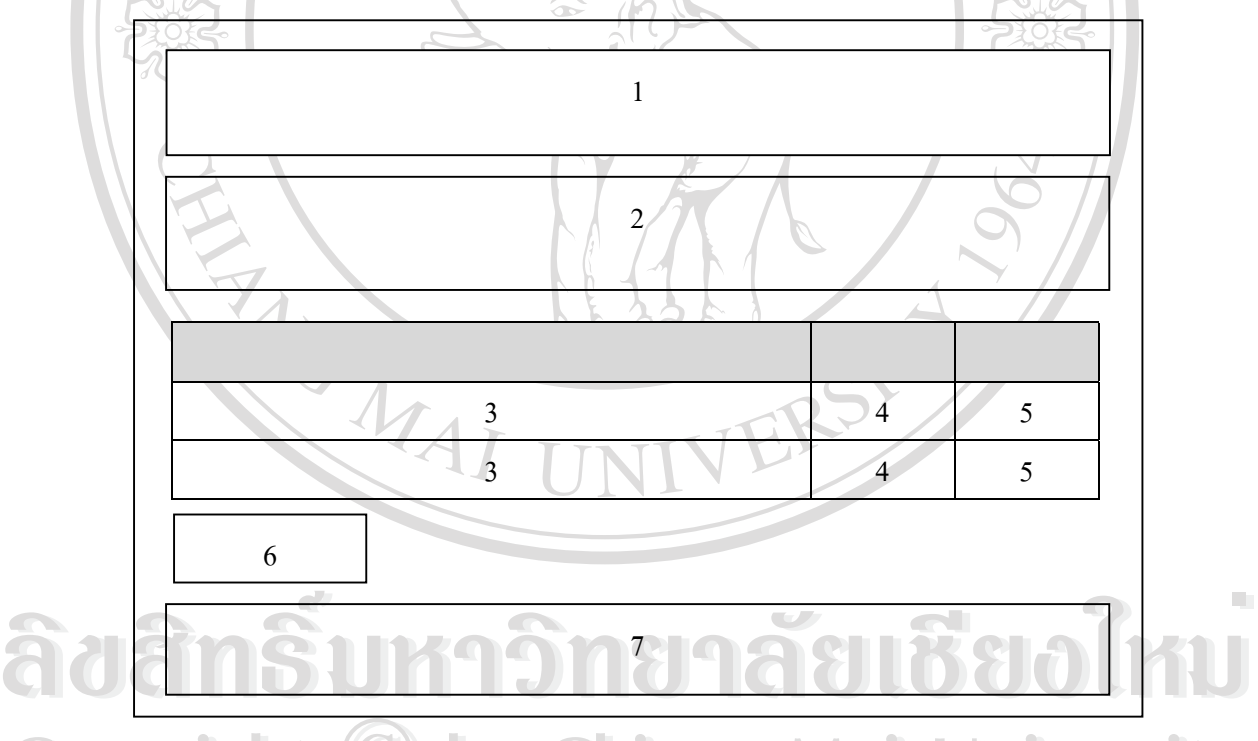

Copyright  $\bigcirc$  <sub>5</sub>ป 5.8 หน้าจอสำหรับแก้ไขฐานข้อมูลระบบ **Aiversity** 

**All ri**ghts เมื่อผู้ดูแลระบบคลิกที่ปุ่มลบ ระบบจะทำการลบข้อมูลทั้งแถวนั้นออกไป เมื่อผู้ดูและระบบ ื่ ั้ ื่ คลิกที่แก้ไข ระบบจะเชื่อมโยงไปยังหน้าแก้ไขข้อมูลเพื่อให้ผู้ดูและระบบได้แก้ไขข้อมูลในส่วนที่ ี่ ด้องการ และเมื่อผู้ดูแลระบบคลิกที่ปุ่มเพิ่มข้อมูลระเชื่อมโยงไปยังหน้าเพิ่มข้อมูล เพื่อให้ ผู้ดูแลระบบได้เพิ่มข้อมูลใหม่ ิ่

### **5.6 หนาจอแสดงการแจงของระบบ**

หน้าจอแสดงการแจ้งของระบบมีวัตถุประสงค์เพื่อ ให้ผู้ใช้ได้ทราบเหตุการณ์ที่เกิดขึ้นเมื่อ ื่ ี่ ึ้ ื่ มีการคำเนินงานผ่านระบบเป็นข้อความแจ้งให้ทราบ เช่น บันทึกข้อมูลเรียบร้อยแล้ว ไม่พบข้อมูล ในภาคเรียนดังกล่าวเป็นต้น หน้าจอแสดงการแจ้งของระบบมีส่วนประกอบอยู่ 3 ส่วนดังนี้

> สวนท 1 ช อระบบ ้<br>.

สวนท 2 ขอความแจงเตือน

ส่วนที่ 3 เมนูข้อความเพื่อเชื่อมโยงไปยังส่วนอื่นของระบบ ื่

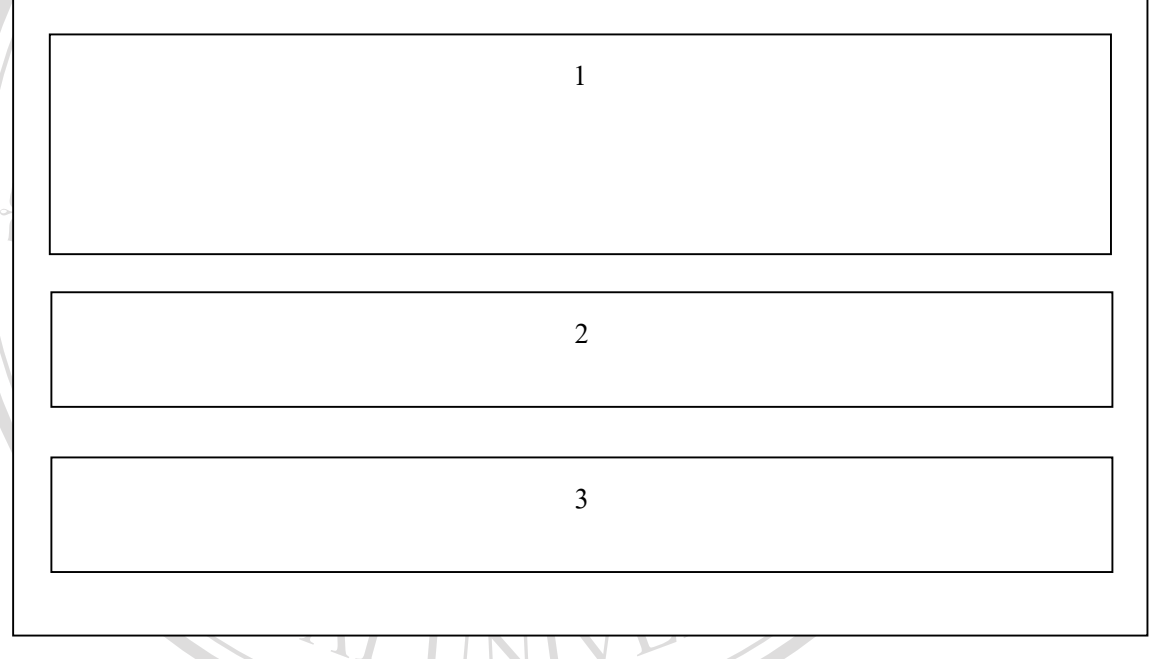

รูป 5.9 หนาจอแสดงการแจงของระบบ

#### **5.7 หนาจอแสดงใบสําคัญรับเงิน**

**ร.7 หน้าจอแสดงใบสำคัญรับเงิน**<br>หน้าจอแสดงใบสำคัญรับเงินมีวัตถุประสงค์เพื่อให้เจ้าหน้าที่ได้ทำการพิมพ์ฟอร์มใบสำคัญ<br>รับเงินของอาจารย์แต่ละท่านเพื่อใช้ในการตั้งเบิกเงินค่าสอนภาคพิเศษ หน้าจอแสดงใบสำคัญรับเงิน **Copyright by Chiang Mai University Copyright by Chiang Mai University** รับเงินของอาจารยแตละทานเพ ื่อใชในการตั้ งเบิกเงินคาสอนภาคพิเศษ หนาจอแสดงใบสําคัญรับเงิน หน้าจอแสดงใบสำคัญรับเงินมีวัตถุประสงค์เพื่อให้เจ้าหน้าที่ได้ทำการพิมพ์ฟอร์มใบสำคัญ มีสวนประกอบอยู 5 สวนดังน

- สวนท 1 แสดงขอความใบสําคัญรับเงิน
- **All 2 สวนที่ 1 แสดงข้อความใบสำคัญรับเงิน**<br>ส่วนที่ 2 ส่วนนำใช้บอกรายละเอียดเกี่ยวกับการตั้งเบิก ี่ ั้
	- สวนท 3 ตารางแสดงรายละเอียดวิชาท สอน ี่
	- สวนท 4 สวนที่ผูบริหารตองลงลายมือชื่อ
	- สวนท 5 สวนที่ผูสอนตองลงลายมือชื่อ

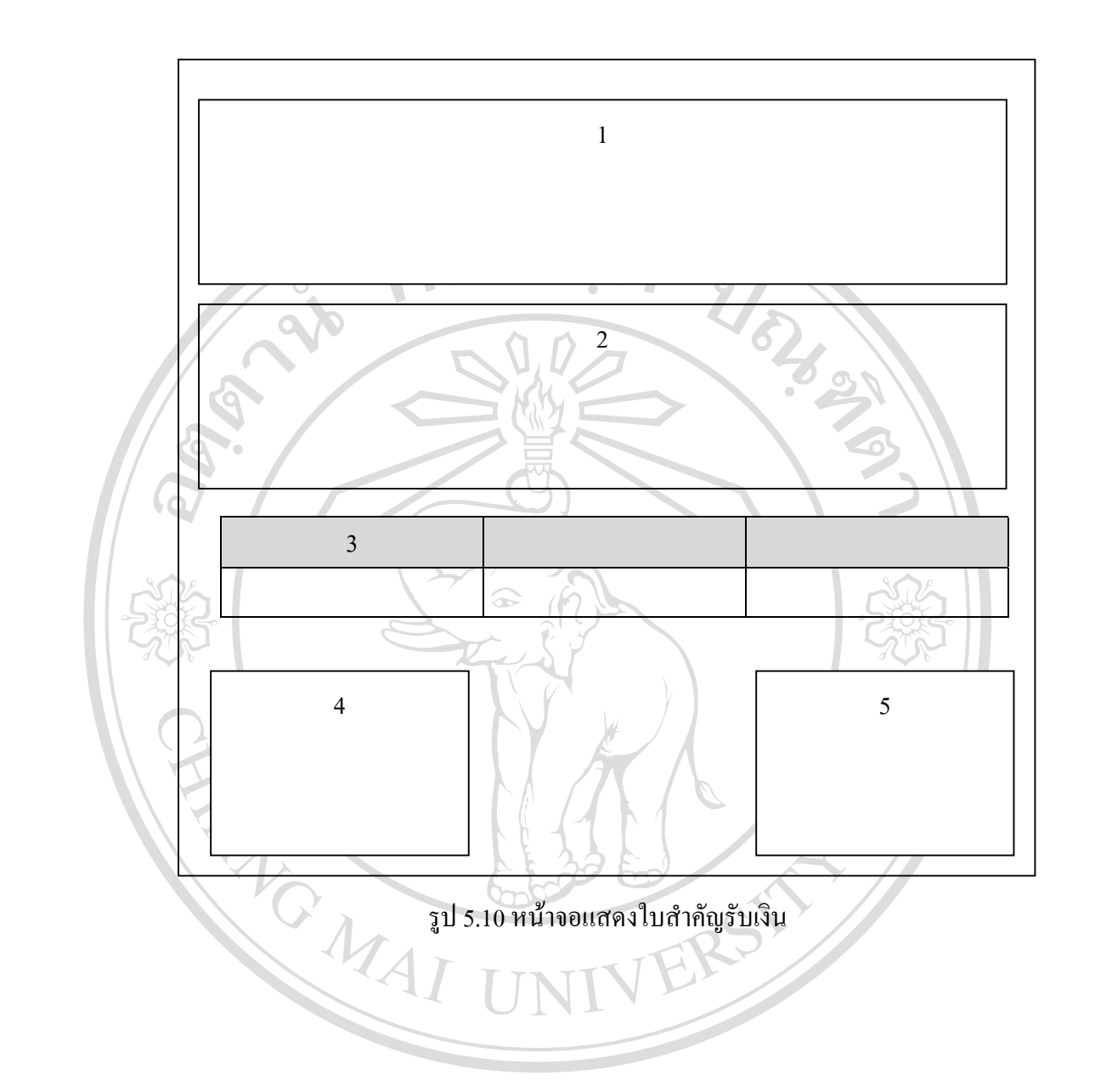

**ÅÔ¢ÊÔ·¸ÔìÁËÒÇÔ·ÂÒÅÑÂàªÕ§ãËÁè ÅÔ¢ÊÔ·¸ÔìÁËÒÇÔ·ÂÒÅÑÂàªÕ§ãËÁè Copyright by Chiang Mai University Copyright by Chiang Mai University All rights reserved All rights reserved**